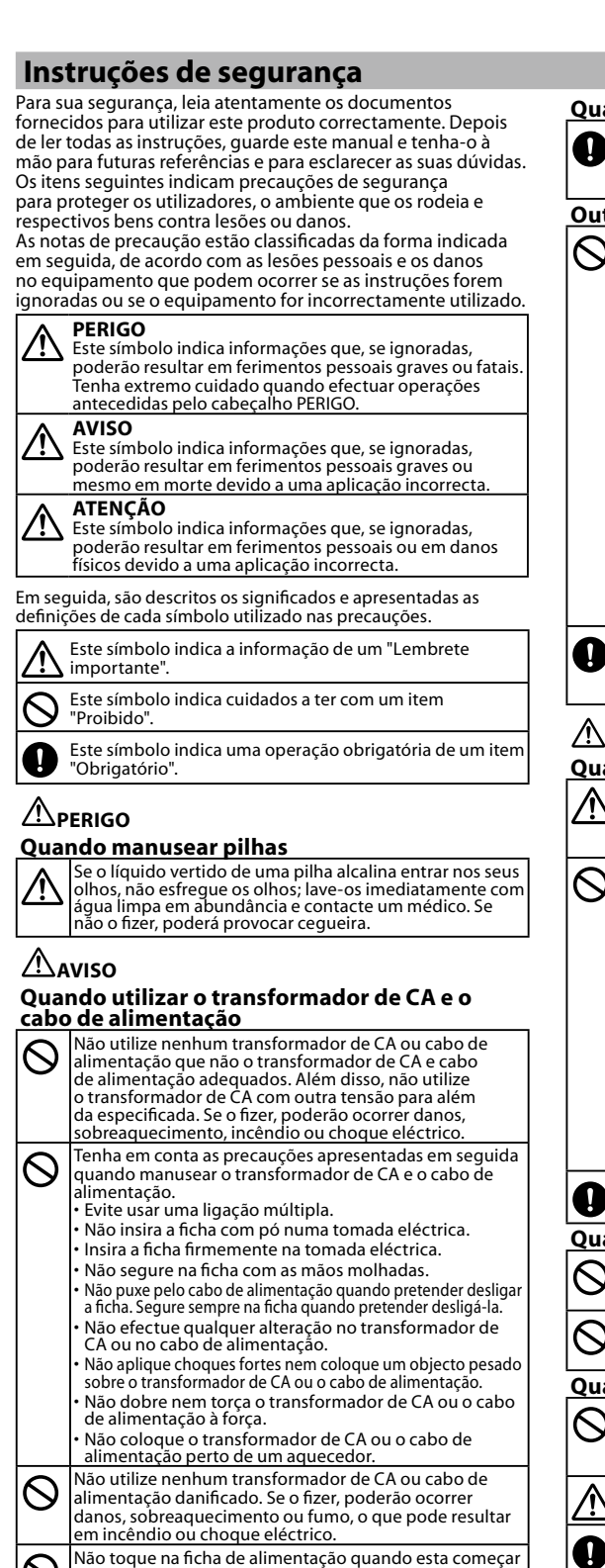

#### $\sum$  a emitir ruídos estranhos.

**Quando manusear pilhas** Mantenha as pilhas fora do alcance das crianças. As pilhas<br>são extremamente perigosas se engolidas. Contacte<br>imediatamente um médico se isso acontecer.

#### **Quando utilizar este produto**

- Não aplique força excessiva e evite choques contra<br>o produto. Por exemplo, não se ponha em cima do produto, não o deixe cair nem bata contra o produto.<br>Se isso acontecer, o produto pode quebrar, o que pode<br>resultar em incêndio ou choque eléctrico. Se o produto ficar danificado, desligue-o imediatamente, desligue<br>o transformador de CA, retire as pilhas e, em seguida,<br>contacte o centro de assistência a clientes da EPSON. e continuar a utilizar o produto, poderá ocorrer um <u>incêndio ou choque eléctrico.</u>
- Tenha cuidado para não derramar bebidas, como, por exemplo, chá, café ou sumo, ou ainda insecticida aerossol<br>em spray no produto. Tais substâncias poderão provocar um mau funcionamento, incêndio ou choque eléctrico Se algum líquido for derramado no produto, desligue-o<br>imediatamente, desligue o transformador de CA, retire<br>as pilhas e, em seguida, contacte o centro de assistência<br>a clientes da EPSON. Se continuar a utilizar o produto, derá ocorrer um incêndio ou choque eléctrico.
- Não toque na cabeça de impressão porque fica<br>demasiado quente. Se o fizer, corre o risco de se queimar. Nunca abra nenhuma das tampas para além da tampa da
- $\infty$ parte posterior. Se o fizer, poderá provocar um incêndio<br>ou choque eléctrico. Utilize sempre o produto de acordo<br>com as instruções apresentadas neste manual. Se não o <u>zer, poderão ocorrer danos ou ferimentos.</u>
- Se detectar alguma das anomalias indicadas em seguida, desligue imediatamente o produto, desligue<br>o transformador de CA, retire as pilhas e, em seguida,<br>contacte o centro de assistência a clientes da EPSON.<br>• Se o produto emitir fumo, odores ou ruídos invulgares.<br>• Se Se se tiver introduzido líquido ou um objecto estranho no produto. • Se o produto tiver caído ou estiver danificado.
- Se o produto estiver danificado, leia o certificado de garantia incluído e consulte a loja onde adquiriu o produto. Se necessitar de mais assistência, contacte o .<br>centro de assistência a clientes da EPSON local. Em seguida, pode também encontrar o URL do centro de assistência http://www.epson.pt/Suporte <u>ando manusear o dispositivo de corte</u> Mantenha os dedos afastados da ranhura de saída; do<br>local de saída das etiquetas, durante a impressão ou<br>quando utilizar o dispositivo de corte. Se não o fizer, poderá cortar os dedos. **Outras**
- Não utilize nem armazene o produto, pilhas,<br>transformador de CA, cabo de alimentação ou cartuchos de fita nos seguintes locais:<br>• Sob luz solar directa.
- Num local onde possa ficar extremamente quente como,<br>por exemplo, num veículo com as janelas fechadas. Num local onde possa ficar demasiado quente como,<br>por exemplo, próximo de um aquecedor ou onde a<br>temperatura fique muito instável, como próximo da<br>saída de ar de um aparelho de ar condicionado. •
- Num local onde o produto possa ficar molhado devido a um chuveiro ou a chuva como, por exemplo, numa<br>casa de banho ou no exterior. •
- Num local sujeito a pó ou onde o produto possa ficar<br>exposto a fumo ou a vapor como, por exemplo, próximo<br>da cozinha ou de um humidificador. • Num local pouco firme como, por exemplo, numa mesa<br>instável ou num local inclinado.
- Num local onde possa ficar sujeito a vibrações ou choques. Próximo de linhas de alta tensão ou de algo que gere • Próximo de linhas de a<br><u>um campo magnético.</u> Mantenha os sacos plásticos utilizados para embalar c numento de casos procesos amigados prior entre manual este ou produto ou este manual fora do alcance das crianças.
- Estas podem sufocar se engolirem ou colocarem a cabeça dentro dos sacos

**.normalmente funciona Não** icialize o produto se este não funcionar normalment Por exemplo, se não o conseguir ligar ou desligar ou se a esentação for interrompid Não aparece nenhuma imagem apesar de ter

#### **pressionado a tecla**  $\circledcirc$ **.** As pilhas estão correctamente instaladas

ıe se todas as pilhas estão As pilhas ficaram gastas?<br>Substitua as pilhas gastas por pilhas novas ou utilize o ansformador de CA adequado (APT0615Z). transformador de CA está devidamente ligado? Ligue firmemente o transformador de CA e o cabo de<br>alimentação ao conector de alimentação do produto, ao nector do transformador de CA e à tomada eléctrica. Está a utilizar um transformador de CA que não o adequado ade comparador de CA que não seja o adequado (APT0615Z) é muito perigoso pois pode provocar<br>sobreaquecimento ou danos nos circuitos eléctricos.

#### $\frac{1}{2}$  o adequado? Ajuste o contraste.

**O** visor apagou-se. Activou a função de encerramento automático efectuada forma for na formational formation.<br>O produto desliga-se automaticamente se não for efectuada huma operação durante mais de 5 minutos.

Efectuou uma operação errada?<br>Se tiver utilizado a tecla errada, o visor desliga-se durante <u>oreves segundos.</u> **Não é impresso nada apesar de ter** 

#### **pressionado a tecla**  $\circledcirc$ **.**

roduziu texto: Não será impresso nada se não for introduzido texto. Aparece alguma mensagem no visor?<br>Confirme a mensagem e experimente uma solução.

#### A fita acabou? nstale um cartucho de fita novo As pilhas ficaram gastas?

mpa.

Substitua as pilhas gastas por pilhas novas ou utilize o<br>transformador de CA adequado (APT0615Z). tampa da parte posterior está aberta?

a totale o cartucho de fita correctamente e feche totalmente a da EPSON.

- **2. Instalar um cartucho de fita** 1. Retire a folga da tira de tinta 2. Retire a tampa da parte posterio 3. Instale o cartucho de fita. Exerça pressão firme sobre o cartucho até o encaixar. Quando estiver a instalar uma fita nova ou a ponta da fita for mais comprida do que o normal, passe a fita através da ranhura "Guia de Fita". alimenta fita. 3. Corte a fita. Exemplo: ABC este produto. .impressões
- Não pressione a "Tecla de Corte" antes de a fita parar.  $\bigcirc$ • Não puxe a fita para fora com os dedos.
- 4. Feche a tampa da parte posterior Feche a tampa até a encaixar. **Como retirar o cartucho de fita**
- (1) Segure no cartucho pelas patilhas e levante-o a<br>direito.

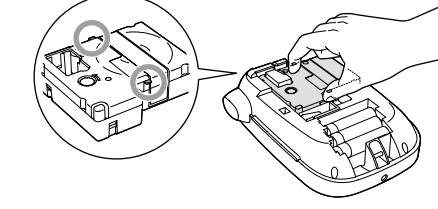

sione a tecla  $\circledcirc$ . Quando alterar o idioma das mensagens apresentadas no visor  $\mathscr{D}$ Definições de apresentação (Menu

**MEMORANDO** Se nenhuma das soluções apresentadas anteriormente resolveu o problema ou se o sintoma for diferente dos apresentados, contacte o centro de assistência a clientes

**f** Largura suportada da fita 6 mm, 9 mm, 12 mm, 18 mm

Texto será ?OK .apagado

ımpa aberta .Desligado

Este produto fi<br>CA adequado. **pilhas a Utilização**

#### **MEMORANDO** a coloque não coloque não coloque a<br>Se pretender instalar um cartucho de fita, não coloque a tampa e avance para o Ponto 2.

3. Feche a tampa. Feche a tampa até a encaixar

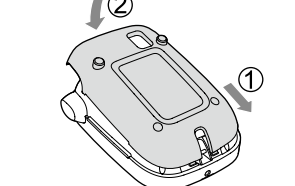

#### **Utilização com o transformador de CA (Z0615APT(**

- **CAL de transformador de transformador de CA**<br>adequado (APT0615Z). adequado (APT0615Z). 1. Lique firmemente o transformador de CA ao conector
- de alimentação do produto 2. Lique o transformador de CA à tomada eléctrica

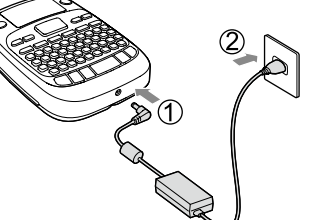

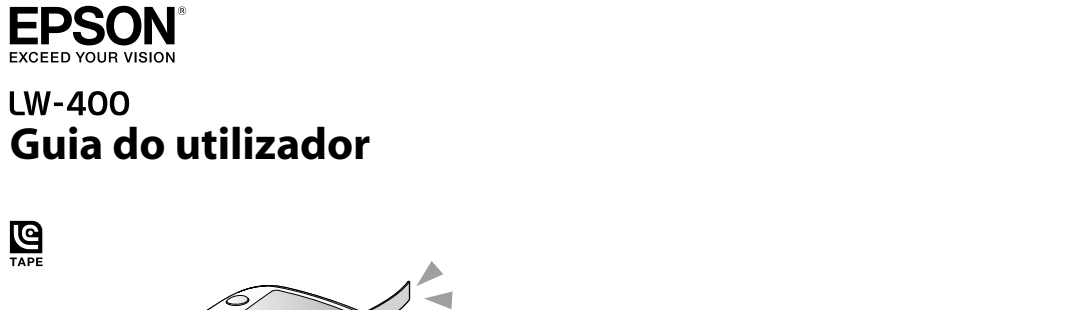

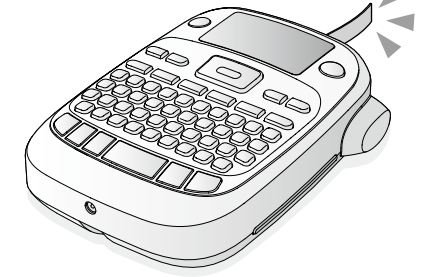

#### **Português-EU**

Leia este documento com atenção para utilizar o produto de forma segura e correcta.

#### **problemas de Resolução**

### **Problemas**

**3. Ligar o produto** ("Apresentação"

#### **etiquetas Imprimir 6.** 1. Pressione a tecla  $\circledcirc$ .

- Aparece o comprimento da etiqueta a imprimir e o<br>número de impressões e a impressão inicia. 2. Quando a fita parar, pressione a "Tecla de Corte" para
- cortar a fita. **1) Não pressione a "Tecla de Corte" antes de a impressão estar concluída** estar concluída.

## **Imprimir várias etiquetas continuamente**

- de número do interior.<br>de número do ecrã para introdução do número de
- 2. Introduza um valor com as teclas numéricas e pressione a tecla  $\overline{P}$ .<br>Aparece o comprimento da etiqueta a imprimir e o número de impressões e a impressão é iniciada.
- 3. Quando a fita parar, pressione a "Tecla de Corte" para cortar a fita. Será impressa uma "marca de corte". Corte a fita com uma tesoura ou um objecto semelhant

## ABC ABC

#### **Ajustar a densidade de impressão**

- 1. Quando o produto está desligado, pressione as teclas  $(\widehat{\Theta} + \widehat{\odot})$ .
- 2. Ajuste a densidade de impressão com as teclas  $\lceil \blacktriangleleft \rceil \rceil \blacktriangleright \rceil$ e pressione a tecla $\lceil \vartriangleright \rceil$ . **MEMORANDO**
- De uma forma geral, deve definir o valor para a<br>predefinição "0".
- **etiquetas Colar 7.** 1. Descole o papel de suporte.
- 2. Cole a etiqueta e friccione-a firmemente
- **ra** Desligue o produto depois de o utilizar
	- mas.<br>Retire-as se pretender não utilizar durante um longo período de tempo.
	- Desligue-o da tomada eléctrica e do produto.
- **Definições de apresentação (Menu "Apresentação")** Em seguida, são apresentadas as definições que tornam a

#### Liga e desliga a retroiluminação do visor

- Ajusta a densidade dos tipos de letra apresentados no visor.
- Permite seleccionar o idioma das definições e das mensagens Idioma: Inglês/Espanhol/Francês/Português-Br/Português-<br>EU/Italiano/Holandês/Alemão
- .<br>Selecciona a unidade a aplicar para indicar o comprimento.
- 1. Pressione as teclas  $\circledast$  +  $\circledast$ . 2. Seleccione uma definição com as teclas  $[\triangle][\blacktriangledown]$ e pressione a tecla $\varphi$ .
- 3. Quando aparecerem as opções da definição
- seleccionada, seleccione a opção pretendida com as<br>teclas [▲][▼]e pressione a tecla (بَ

## **Especificações principal Estrutura un** Condições de utilização

**a** Fonte de alimentação de CA

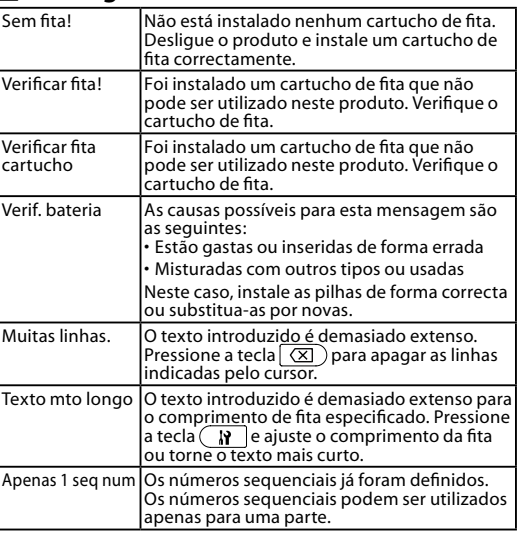

- **Retroilum** oiluminação: Ligar/Desligar: **Contraste** Valor: -5 a  $+5$ **Idioma**
- ente. Desligue o produto e retire o cartucho apresentadas no visor. **cm:pol**
- de fita. Aguarde alguns instantes antes de omeçar a imprimir de novo. Se abrir a tampa da parte posterior sem<br>desligar o produto, aparecerá uma mensagem e, em seguida, o produto desliga-se<br>automaticamente. Valor: polegada/cm Procedimento
- irro motor! **Ocorreu um erro no funcionamento do moto** Desligue o produto e, em seguida, volte a ligá-<br>lo. Se aparecer a mesma mensagem, desligue<br>o produto e contacte o centro de assistência a<br>clientes da EPSON. lesligue o produto e, em seguida, volte a ligá<br>o Se aparecer a mesma mensagem, desligue

## Limpar **o** produto

**Quando o exterior está sujo** Limpe a sujidade com um pano macio. Se a superfície<br>externa estiver muito suja, utilize um pano molhado em água e bem torcido (J) Nunca utilize produtos químicos nem solventes,<br>como, por exemplo, benzina, diluente ou álcool e não<br>utilize nenhum produto químico para limpeza do pó.

?Continuar

.novo fita de cartucho um Instale As pilhas ficaram gastas?

**O** texto criado desapareceu.

) cartucho de fita está correctamente instalado istale correctamente o cartucho de fita. cabeça de impressão está suja? impe a cabeça de impressão. \s pilhas ficaram gastas?

pinias nearam gastas.<br>ostitua as pilhas gastas por pilhas novas ou utilize o

Substitua as pilhas gastas por pilhas novas ou utilize o<br>transformador de CA adequado (APT0615Z).

 $\frac{1}{\sqrt{2}}$ isor o texto:<br>Se pressionar as teclas  $\textcircled{\scriptsize\textsf{+}}$   $\textcircled{\scriptsize\textsf{X}}$  , o texto apresentado no visor

Inicializou o produto?<br>Se o produto for inicializado, todo o texto criado será apagado. produto as pilhas ou o transformador de CA quando o produto estava em funcionamento?<br>Se retirar o transformador de CA ou as pilhas durante o uncionamento, o texto poderá ser apagado. **Não consegue colar a etiqueta.** Descolou o papel de suporte?

ble a etiqueta depois de descolar o papel de suporte. stá a colar a etiqueta numa área suja ou num local com uma

apernele aspera:<br>\ etiqueta pode não aderir devido ao material do local de

de valores, dígitos, entre outras. Pôr fita + larga | Não é possível imprimir na fita actual. Utilize uma fita mais larga. Texto mto longo |O texto introduzido é demasiado extenso

1. Pressione a tecla  $\circledcirc$ .

.<br>Transformador de CA: utilização do produto mais fácil.

#### **fita a Alimentar 4.**

#### $\circledR$  Não pressione a "Tecla de Corte" antes de a fita parar. Depois de instalar um cartucho de fita, certifique-se de que

- 1. Pressione as teclas  $\mathcal{F}_1 + \mathcal{F}_2$ . 2. Pressione a tecla  $\overline{(*)}$ .
	-

#### Corte a fita pressionando a "Tecla de Corte". **5. Criar uma etiqueta**

- 1. Pressione a tecla  $\boxdot$  enquanto mantém pressionada a<br>tecla @ para introduzir texto em maiúsculas.
- 2. Pressione as seguintes teclas:  $\left(\begin{matrix}A\end{matrix}\right)$   $\left[\begin{matrix}B\end{matrix}\right]$   $\left[\begin{matrix}C\end{matrix}\right]$ O texto "ABC" aparece no viso
- Consulte as secções seguintes para obter informações sobre outras operações e as etiquetas que pode criar com
- **Filmentos**<br>**PEditar caracteres, Funções úteis, Criar uma etiqueta** com um formato especia

- **etiqueta** Se existir uma selecção de caracteres acentuados, estes são indicados no visor
- Exemplo: Índio
- 1. Pressione as teclas  $\circledast + \Box$ .
- 2. Pressione a tecla **[44]**.<br>Aparece uma selecção de caracteres acentuados. 3. Seleccione um item com as teclas  $\lbrack \blacktriangleleft \rbrack$   $\blacktriangleright$  ] e pressione a tecla  $\lbrack \nobreak \psi \rbrack$ .
- Avance e introduza o caractere seguinte. *Indio*

#### Caracteres acentuados  $\mathscr{L}\!\!F$ Lista de símbolos

- **Adicionar um sinal de pontuação à etiqueta**
- Seleccione através dos dois métodos apresentados em seguida.<br>1. Pressione a tecla (وین).
- Sempre que pressiona a tecla aparece o sinal seguinte. Sinais disponíveis
- ; ( ) < > [ ] { }
- 1. Pressione as teclas  $\circledast$  +  $\circledast$ .<br>Sempre que pressiona a tecla aparece o sinal seguinte.
- Sinais disponíveis " # + =  $@$  \ ^ |
- **e** Adicionar um símbolo à etiqueta . Pressione a tecla  $\overline{\star\mathbb{A}\mathbb{S}}$  .
- 2. Quando a categoria aparecer, seleccione um item com<br>as teclas  $[ \blacktriangle ] [ \blacktriangledown ]$ e pressione a tecla $[ \vartriangledown ]$ .
- 3. Quando os símbolos aparecerem, seleccione um<br>.(\_\_) símbolo com as teclas [◀][▶]e pressione a tecla
- Símbolos disponíveis  $\mathscr{D}$ Lista de símbolos **E** Criar etiquetas com números de série **(NúmeroSequencial(**
- $A-1$   $A-2$   $A-3$
- 1. Pressione as teclas  $\circledast$  +  $\overline{\star\Delta\mathcal{P}}$ .
- e etiqueta em número/letra para a primeira etiqueta e.<br>. pressione a tecla (م).<br>O número/letra aumenta em um sempre que imprimir.

#### ■ Criar porcões de texto

- de criar várias porções de texto continuamente. É possível criar até 50 porcões de cada vez. através criar a está a criar de la criar de pode verificar qual a porção de texto que está a criar através da marca numérica do texto apresentada no início.
- **Criar outra porção de texto**
- 1. Seleccione a marca numérica do texto seguinte com as<br>teclas @ + [  $\blacktriangle$  ] ou @ + [  $\nblacktriangledown$  ]. Pode criar outra porção de texto. Efectue as mesmas
- operações para as porções seguintes. **Imprimir uma porção de texto seleccionada**
- 1. Seleccione a porção de texto que pretende imprimir<br>com as teclas @ +  $[ \bullet ]$  ou @ +  $[ \bullet ]$ . 2. Pressione a tecla  $\circledcirc$ .
- 

:Pilhas

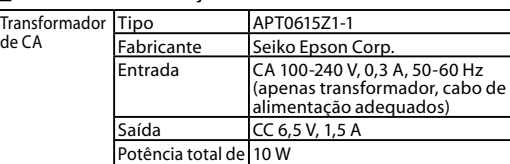

saída

Pilha 120 x AA x 6

01\_File

2. Seleccione "Sep: Médio", "Sep: Peq." ou "Sep: Grande" . teclas [◀][▶]e pressione a tecla [↓). 3. Seleccione um valor com as teclas  $\lbrack \blacktriangle \rbrack \rbrack \blacktriangledown$ , ou introduza o comprimento da etiqueta, e pressione a tecla  $\mathcal{D}$ Comprimento máximo: 12,5 cm (5,0 polegadas)

**barras de**

58<br>A001

.normas

. tecla

.código

 $o$  inicializar.

1. Pressione a tecla  $\circledcirc$ .

O produto será inicializado.

a tecla  $\circledcirc$ .

•

4. Introduza o texto.

4. Introduza o texto

USB USB<br>A001 A001

**cabos 12 Criar uma etiqueta para cabos** 

⊧0<sup>⊤</sup>ө⊪∃<br>File\_01

- $\overline{Aa}$  $|Aa|$  $|Aa|$ **US Roman** CL Roman  $\vert$  A a  $|A \; a|$  $\Lambda$  a  $Aa$  $\boldsymbol{A}$   $\boldsymbol{a}$
- **e** Aplicar um estilo de tipo de letra . Pressione a tecla  $\overline{AA}$ .
- 2. Seleccione um estilo com as teclas [▲][▼]e pressione<br>. a tecla  $\bigcirc$ .
- $\odot$  Os estilos aplicados a caracteres pequenos ou elaborados poderão não ser impressos com nitidez. **ABC** ABC **ABC** ABC ABC ABC **ABC**  $\mathbb A\mathbb B\mathbb C$ ABC

#### $S+D+I$  $\mathbb{A}\mathbb{B}\mathbb{C}$

- **Adicionar uma moldura**
- 1. Pressione a tecla **Abc**. 2. Seleccione um item com as teclas [▲][▼]e pressione a<br>tecla ( قر).<br>Também pode introduzir o n.º da moldura para efectuar
- a selecção

#### $\mid$  ABC  $\mid \mid \mid \square$  ABC  $\mid \mid \mid \parallel$  ABC  $\Box$ Molduras disponíveis *A*Lista de símbolos

### **E** Especificar o comprimento da etiqueta

- 1. Pressione a tecla  $\boxed{N}$ . 2. Seleccione "Compr etiqueta" com as teclas [ $\blacktriangle$ ][ $\blacktriangledown$ ] e<br>pressione a tecla  $\bigcirc$ .
- 3. Seleccione um valor com as teclas [ $\blacktriangle$ ][ $\blacktriangledown$ ], ou introduza<br>o valor, e pressione a tecla  $\vartriangledown$ . Comprimento máximo: 40 cm (15,0 polegadas)
- "Auto": ajusta automaticamente para o comprimento .adequado **E** Ajustar o espaço entre caracteres
- 1. Pressione a tecla  $\left(\mathbf{r}\right)$ .
- 2. Seleccione "Espaç caract" com as teclas  $[\triangle][\blacktriangledown]$ e pressione a tecla $\overline{\triangledown}$ .

### 3. Seleccione um item com as teclas [ $\blacktriangle$ ][ $\blacktriangledown$ ] e pressione a<br>tecla  $\oslash$ . ABC | | ABC

- 
- **letra de tipo de letra do tipo de letra de l Dimensione a tecla**  $\overline{N}$ .
- 2. Seleccione "Estreito" com as teclas [ $\blacktriangle$ ][ $\blacktriangledown$ ] e pressione a tecla  $\widehat{p}$ .
- 3. Seleccione "Estreito" com as teclas [ $\blacktriangle$ ][ $\blacktriangledown$ ] e pressione a tecla  $\widehat{p}$ .

## $ABC \mid ABC$

**• Alinhar caracteres na vertical** 1. Pressione a tecla  $\boxed{\mathbf{R}}$ .

1. Pressione a tecla  $\left(\frac{\mathbf{r}}{|\mathbf{r}|}\right)$ 

 $ABC \mid$   $\mid$   $\cup$   $\Box$ 

- 2. Seleccione "Vertical" com as teclas [ $\blacktriangle$ ][ $\blacktriangledown$ ] e pressione<br>a tecla  $\widehat{y}$ . 3. Seleccione "Activar" com as teclas [ $\blacktriangle$ ][ $\blacktriangledown$ ] e pressione<br>a tecla  $\widehat{y}$ .
- **ABC** ∣ ∢മଠ

**E** Utilizar a escrita invertida para a etiqueta

2. Seleccione "Impr espelho" com as teclas [▲][▼]e<br>. ^ pressione a tecla 3. Seleccione "Activar" com as teclas [ $\blacktriangle$ ][ $\blacktriangledown$ ] e pressione a tecla $\lceil \frac{1}{2} \rceil$ .

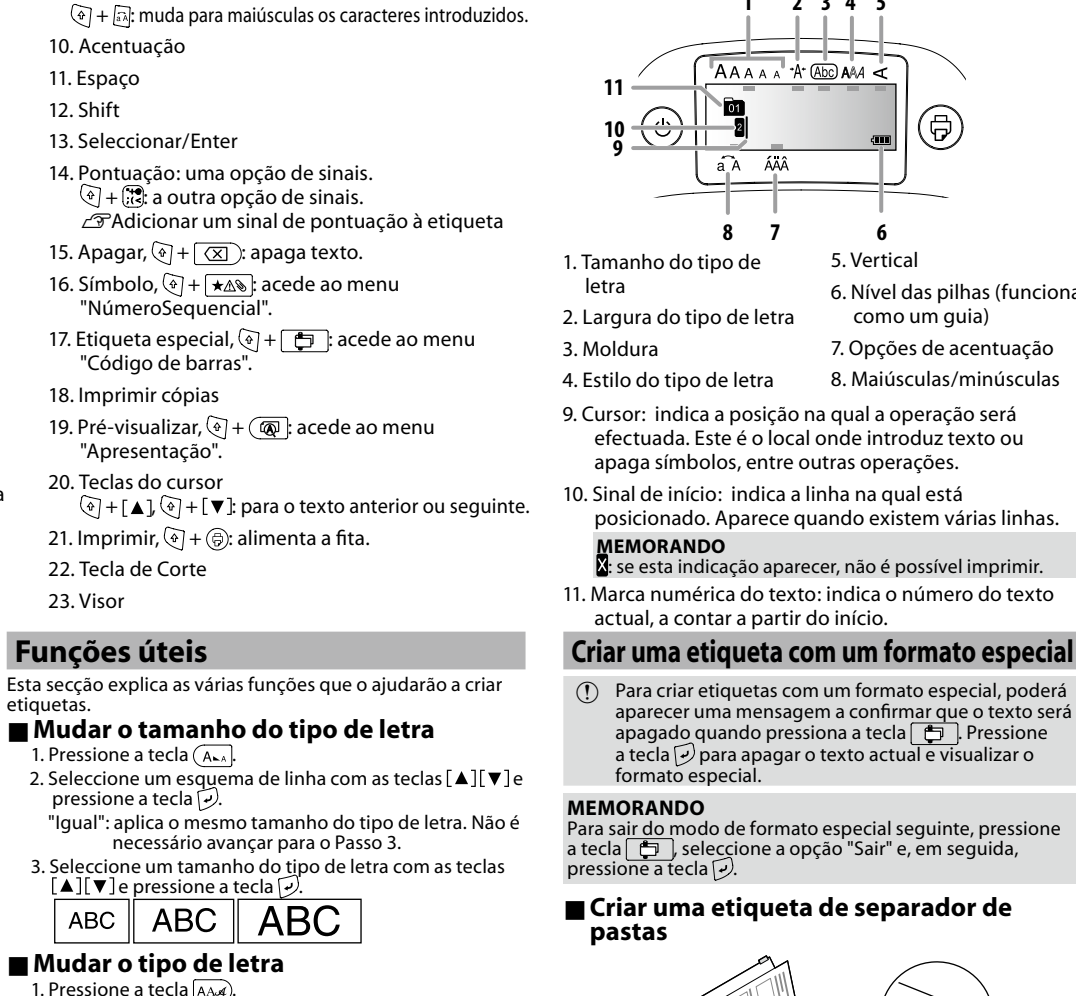

2. Seleccione um tipo de letra com as teclas [▲][▼]e<br>Pressione a tecla ②.<br>Será alterado o tipo de letra uti<u>li</u>zado para todo o texto.

**5 4 3 2 1**

AAAAA + A+ Abc) AAA

—<br>Pode verificar as definições no visor. Os indicadores informam se as definições estão ou não activadas

**6 7 8**

5. Vertical

6. Nível das pilhas (funciona como um quia) 7. Opções de acentuação 8. Maiúsculas/minúsculas

Etiquetas tipo bandeira para enrolar num cabo

File 01

2. Seleccione "Aviso: Horiz", "Aviso: Vert" ou "Aviso: Marg" com as teclas  $[\triangle][\blacktriangledown]$ e pressione a tecla  $\varphi$ . 3. Seleccione um valor com as teclas [ $\blacktriangle$ ][ $\blacktriangledown$ ], ou introduza . و comprimento da etiqueta, e pressione a tecla Comprimento máximo: 12,5 cm (5,0 polegadas)

 $200 - 200$ 

2. Seleccione "Enrolar" com as teclas  $[\triangle][\blacktriangledown]$ e pressione

3. Seleccione um valor com as teclas  $[\triangle][\blacktriangledown]$ , ou introduza o comprimento da etiqueta, e pressione a tecla  $\overline{P}$ Comprimento máximo: 12,5 cm (5,0 polegadas)

**E** Criar uma etiqueta que inclua um código

2. Seleccione um item com as teclas  $\lbrack \blacktriangle \rbrack \lbrack \blacktriangledown \rbrack$ e pressione a

3. Depois de definir o código de barras, introduza o

O produto pode parar de funcionar devido a electricidade estática ou outros motivos.<br>Inicialize o produto se este não funcionar normalmente. Por

 $\bigcirc$  Inicialize o produto. Tenha extremo cuidado antes de

**Pressione a tecla**  $\leq$ .<br>2. Mantenha pressionadas as teclas  $\boxed{\mathcal{D}}$  +  $\boxed{\boxtimes}$  e pressione

3. Quando aparecer uma mensagem, pressione a tecla  $\mathcal{D}$ .

Para cancelar: pressione qualquer tecla que não a tecla  $\overline{\varphi}$ .

Será apagado todo o texto criado e as definições que<br>efectuou para a introdução dos caracteres regressarão<br>às respectivas predefinições.

• Introduza códigos de barras de acordo com as respectivas

Utilize o seu leitor de códigos de barras para etiquetas criadas podem ser lidas correctamente • Códigos de barras suportados: CODE39, CODE128, ITF,<br>CODABAR, UPC-A, UPC-E, EAN-8, EAN-13

1. Pressione as teclas  $\circled{+} + \circled{+}$ .

**Inicializar este produto** 

exemplo, se a apresentação for interrompida.

1. Pressione a tecla  $\Box$ 

4. Introduza o texto.<br> $\boxed{10^{-\Theta}H}$ 

File\_01

1. Pressione a tecla  $\Box$ 

**Etiquetas para enrolar num cabo** 

l. Pressione a tecla **complete**.

a tecla  $\mathcal{D}$ 

**Visor**

€

 $a^A$ ÁAÂ

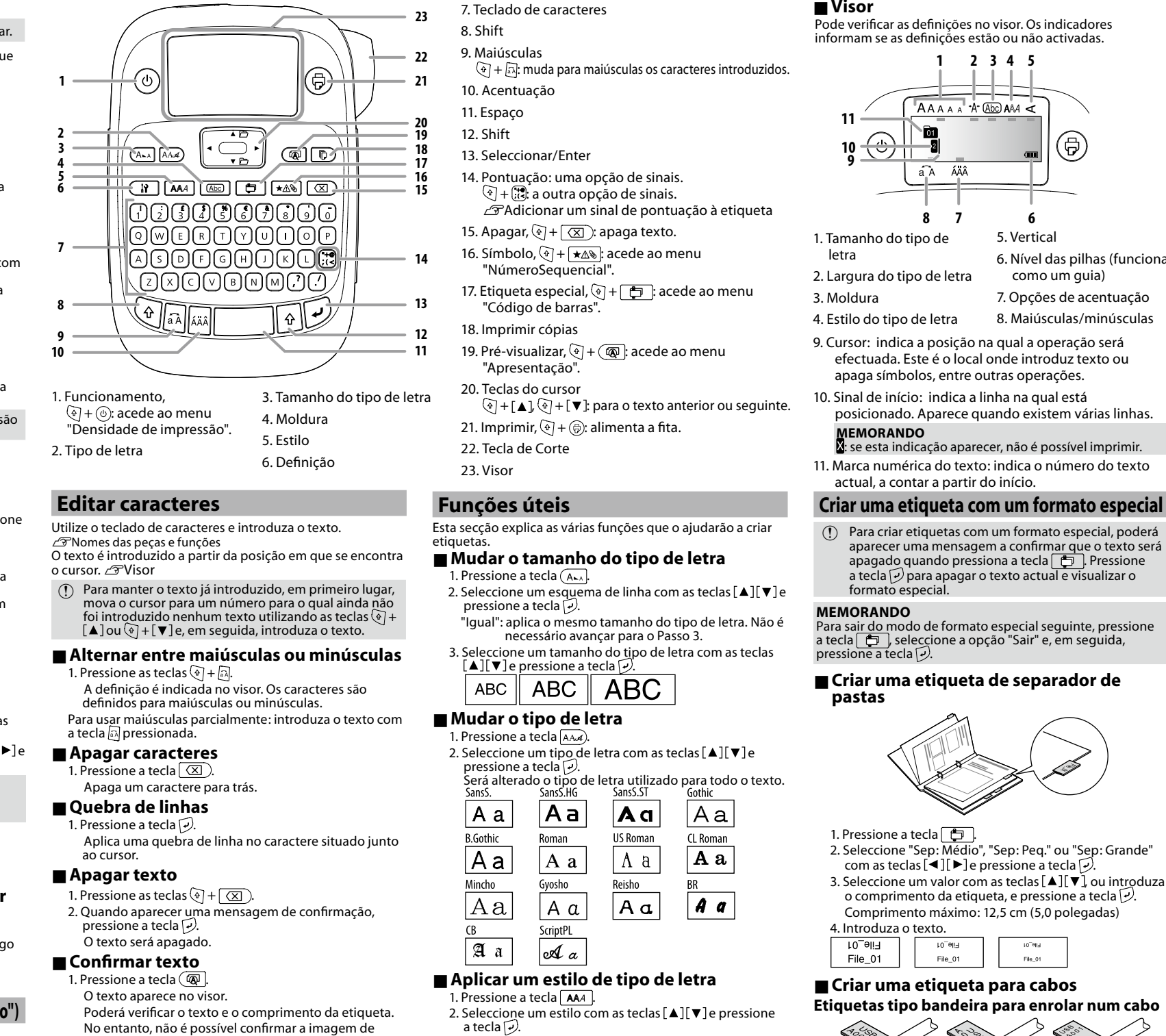

**Nomes das peças e funções** 

#### impressão **Adicionar caracteres acentuados à**

#### **Mensagens**

**.correctamente**

A fita acabou?

Apagou o texto?

será apagado.

perfície áspera?

fixação ou às condições ambientais.

Quando está a criar uma etiqueta com um<br>formato especial, o texto actual será apagado.<br>Pressione a tecla [- ) para apagar o texto e<br>visualizar o formato especial.

barras estão incorrectos. Verifique as entradas

para o comprimento de fita especificado.<br>Pressione a tecla 少para imprimir com o

denc tds dgtos Os valores introduzidos para códigos de

omprimento correcto iobreaquecido! |A cabeça de impressão está demasiado

**Os caracteres não são impressos** 

transformador de CA adequado (APT0615Z A impressão termina a meio do texto.

#### **suja está impressão de cabeça a Quando**

- Se a impressão aparecer esbatida ou se<br>faltarem algumas partes, isso significa estar pode impressão pode estar
- Limpe a cabeça de impressão com uma cotonete humedecida em álcool

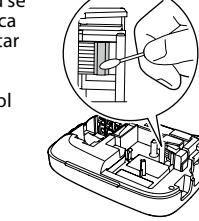

- $Dimensões$   $[Approx. 110 (L) x 170 (P) x 56 (A) (mm)$ Aprox. 400 g (sem as pilhas e o cartucho de fita)
- Temperatura de funcionamento  $10^{\circ}$  a 35 °C Temperatura de armazenamento |-10º a 55 °C

# .suja

medicinal (etanol disponível no mercado).

### **ATENÇÃO**

- <u>lando manusear pilhas </u> Se uma pilha verter líquido, remova-a com um pano e<br>substitua-a por uma nova. Se o líquido entrar em contacto com a mão e outras partes do corpo, lave imediatamente a
- área com água. Se as pilhas forem utilizadas de forma incorrecta, poderão no dan provide a no dance the continuous provider , provider , sobreaquecer, explodir, erodir ou provocar danos no produto, o que pode resultar em incêndio ou ferimentos
- Não utilize pilhas novas com pilhas usadas nem misture<br>diferentes tipos de pilhas. • Utilize apenas pilhas alcalinas AA. Não é possível utilizar pilhas recarregáveis.
- Utilize as pilhas na direcção correcta. .<br>Retire imediatamente as pilhas quando estas ficarem gasta •
- Retire as pilhas se pretender não utilizar o produto durante um longo período de tempo. • Não aqueça as pilhas nem as atire para o fogo ou água. • Não aperte as pilhas com pinças de metal nem utilize
- um objecto metálico pontiagudo como, por exemplo, a<br>ponta de uma caneta mecânica ou de uma esferográfica para retirar as pilhas Quando deitar fora pilhas usadas, certifique-se de que
- seque as normas **ndo utilizar o transformador de CA**
- **INão desligue o transformador de CA quando o produto** stiver ligado. Se o fizer, a impressão poderá não ser efectuada normalmente.
- Não utilize o transformador de CA num espaço pequeno nem I cubra com um pano ou semelhante. Se o fizer, o transformado de CA pode ficar demasiado quente e danificar-se.
- <u>ando utilizar este produto</u>
- Não se ponha em cima do produto nem o coloque<br>num local pouco firme como, por exemplo, numa mesa<br>instável ou num local inclinado. Se o fizer, o produto pode cair e provocar ferimentos
- Para garantir segurança, desligue este produto antes de<br>deixar de o utilizar.
- Antes de limpar o produto, desligue o transformador de CA da tomada eléctrica e retire as pilhas.
- Não utilize um pano húmido nem solventes como, por  $|\bigcirc$ exemplo, álcool, diluente ou benzina.

#### **E** Quando manusear cartuchos de fita

• Certifique-se de que utiliza uma Fita LC adequada. • Alguns tipos de fita não podem ser cortados pelo dispositivo de corte. Para saber mais detalhes, consulte o manual da fita. • Não os deixe cair nem desmonte. Se o fizer, poderá provocar danos. Não puxe a fita para fora à força com a mão. Certifique-se<br>de que alimenta a fita com as teclas ④ + (ᇢ). Se não o fizer, o cartucho de fita pode quebrar e ficar inutilizado. • Evite utilizar um cartucho de fita sem fita restante. Se o fizer, poderá provocar o sobreaquecimento da cabeça de impressão,<br>o que pode resultar em danos ou mau funcionamento.

**MEMORANDO** Os cartuchos de fita contêm tiras de tinta no interior. Quando deitar fora cartuchos de fita, certifique-se de que segue as normas locais.

#### ■ Outros cuidados

•

- **Notas sobre utilização**
- Utilize o teclado com cuidado. • Não toque na cabeça de impressão.
- Tenha cuidado para não cortar os dedos quando cortar a etiqueta com uma tesoura.

## • Não cole etiquetas em corpos humanos, seres vivos,<br>instalações públicas ou bens de terceiros.

- **Sobre as etiquetas impressas** • Dependendo do material dos locais de fixação ou das
- condições ambientais, poderão ocorrer os problemas apresentados em seguida.<br>Etiqueta: descoloração, caracteres esbatidos, descolagem<br>Lado adesivo: impossibilidade de descolar, adesivo residual,<br>aderência da cor da etiqueta, danificado • Confirme sempre o material do lado adesivo e tenha em
- atenção o seu objectivo antes de usar a etiqueta. A EPSON não se responsabiliza por quaisquer danos ou perdas<br>provocados pelas causas anteriormente mencionadas.

2. Insira as pilhas Não inverta a 1 polaridade

**1. Preparar a fonte de alimentação**<br>Este produto funciona a pilhas ou com o transformador de inciona a pilhas ou com o trar

**Antes de utilizar** 

 $\circledR$  Prepare seis pilhas alcalinas AA. 1. Retire a tampa da parte posterior